# **Getting Started with Kanopy**

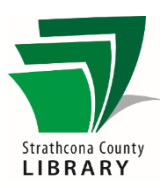

# Contents

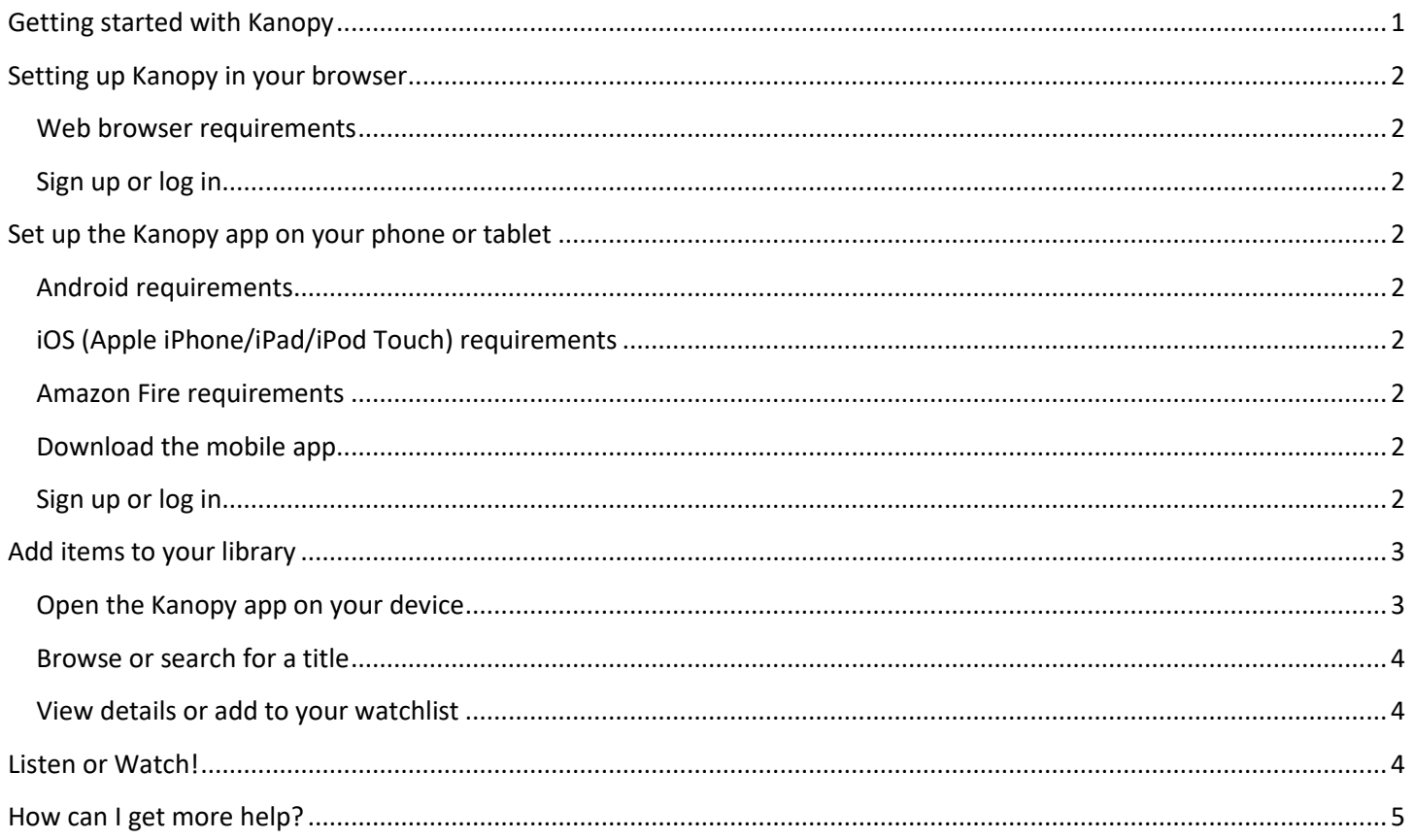

# <span id="page-0-0"></span>**Getting started with Kanopy**

Stream TV, movies, documentaries, international films, and instructional/educational content with no waitlists. Library patrons are allowed 15 tickets per calendar month. The loan time is 3 days to 3 weeks, depending on the length of the video (from under 2 hours to over 6). Your play credit counter can be seen in the top right corner of the Kanopy website or the Kanopy app.

# <span id="page-1-0"></span>Setting up Kanopy in your browser

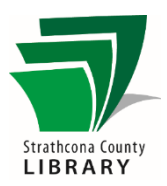

#### <span id="page-1-1"></span>Web browser requirements

If you have a Windows computer, Mac computer, or Chromebook, you can use Kanopy in your web browser. We suggest using the latest version of Chrome, Safari, Firefox, or Edge.

#### <span id="page-1-2"></span>Sign up or log in

- a. Go to [www.sclibrary.ca](http://www.sclibrary.ca/)
- b. Click on "Online Resources" on the green banner at the top of the page. On the drop-down menu, click on "A-Z List". Scroll down to "Kanopy" and click on it.
- c. From there, you can access the Kanopy website
- d. If you already have an account, click on "Log In" and enter your email address and password to begin browsing. Otherwise, click on "Add Library Card".
- e. You will be asked for your **14-digit library card number** and **PIN**. (This library PIN is the same PIN you use when you use any other online library resource or service)
- f. You will then be asked to make an account using your email address and a password that you create.

## <span id="page-1-3"></span>Set up the Kanopy app on your phone or tablet

You only need to do this once. You will need to be connected to the Internet.

#### <span id="page-1-4"></span>**Android requirements**

You must have Android version 5.0 or higher installed. If you are not sure, go into the Settings menu for your device, and then select "About phone/About tablet" (or sometimes "Software Information" – usually the last option).

#### <span id="page-1-5"></span>iOS (Apple iPhone/iPad/iPod Touch) requirements

You need iOS version 9.0 or newer to use the Kanopy app. To find out what version of the iOS you have, go to "Settings" then "General," then "About."

#### <span id="page-1-6"></span>**Amazon Fire requirements**

You need FireOS version 5.0 or newer to use the Kanopy app. To find out what version of the FireOS you have, go to "Settings" then "Device Options". Your device model is listed under "Device Model" or "About Fire Tablet".

#### <span id="page-1-7"></span>Download the mobile app

You can locate Kanopy in the app store for your device (Apple App Store, Google Play or Amazon Appstore). Search for "Kanopy". The app is free and developed by Kanopy, Inc.

#### <span id="page-1-8"></span>Sign up or log in

When you first open the Kanopy app on your mobile device, you will see an introduction screen which includes the options to sign up or log in to a Kanopy account:

- a. If you already have an account, click on "Log In" and enter your email address and password to begin browsing. Otherwise, tap on "Get Started" on your mobile device.
- b. You will be able to select your library. If your location services are not turned on, you can either turn them on, or type **Strathcona County Library** into the search bar.
- c. You will be asked for your **library card number** and **PIN**. (This library PIN is the same as when you use any other online library resource or service, including renewing physical books.)
- d. You will then be asked to make an account using your name, email address and a password that you create.

### <span id="page-2-0"></span>Add items to your library

Once set-up is complete, you can add items to your library. It is recommended to connect to the internet before streaming content from Kanopy, as streaming without a Wi-Fi connection can use a large amount of data.

#### <span id="page-2-1"></span>Open the Kanopy app on your device

When you have downloaded the app, you will see the Kanopy shortcut on one of your home screens or in the Apps menu. Click on the shortcut to open the app on your device.

You can navigate Kanopy using the options at the bottom of your screen.

- "Home" takes you to the home page of the Kanopy app
- "Browse" allows you to browse Kanopy's categories and lists
- "Search" allows you to search for a specific title or keyword
- "My List" shows the titles you have added to your Watch List
- "More" shows other options like account settings and Kanopy Kids

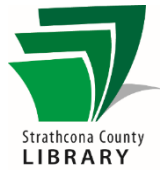

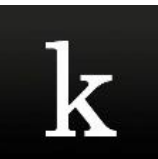

#### <span id="page-3-0"></span>Browse or search for a title

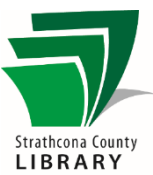

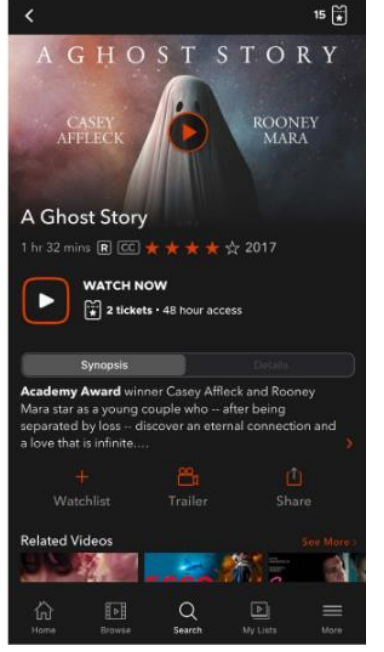

#### You can search Kanopy's catalogue by tapping "Search". You can browse by scrolling through the curated lists on the Kanopy home screen or tapping "Browse" to see options in different categories.

You can tap on "More" in the bottom right corner to see your account settings or to visit Kanopy Kids. Kanopy Kids has children-focused content and allows you to set parental controls that fit your needs. Watching videos in Kanopy Kids will not use any tickets.

#### <span id="page-3-1"></span>View details or add to your watchlist

When you find something that appeals to you, tap the image to see more details about the item. You will see a page where you can:

- Read a synopsis and other information.
- Add it to your Watch List (find it again later) by tapping the "+" symbol.
- Start watching your item by tapping the play button.
- Share an invitation to view the item in text message, email, and more formats.
- Browse related videos.

# <span id="page-3-2"></span>Listen or Watch!

To watch an item, tap the play button. The movie or show will begin playing and this will use a number of your monthly tickets. Once a ticket is spent, you will have a set number of hours to watch the video as many times as you would like without using another ticket, even if a new month starts and your tickets reset.

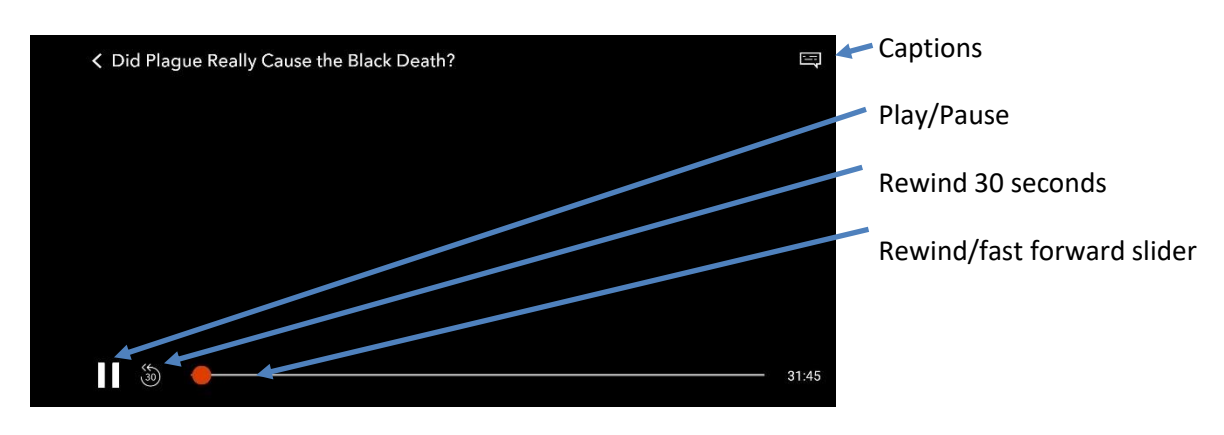

When a movie or TV episode is on the screen, the options shown here will disappear to give you more space to view it. Tap the center of the screen to toggle between showing or hiding the options.

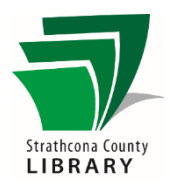

## <span id="page-4-0"></span>How can I get more help?

Kanopy has a dedicated support page on their website:<https://help.kanopy.com/hc/en-us>

Staff at the Library's Information Desk can help you with basic Kanopy questions. You can also book a 1-on-1 appointment with a library worker.

**Email:** [info@sclibrary.ca](mailto:info@sclibrary.ca) **Phone:** (780) 410-8600